## **Verwalten der Druckerzeungisse**

Für jedes Druckerzeugnis wird eine xsl-Datei benötigt, welche das Layout und den Inhalt des gedruckten Dokuments festlegt. Diese Dateien müssen im Verzeichnis FN2Hochschule\WebContent\xsl\FN2XML gespeichert sein. Beispiele für den Druck eines Moduls, eines Modulhandbuchs und des Modulhandbuchvergleichs finden Sie im Konfigurationsverzeichnis.

Im PO-Modul muss zudem definiert werden, welche xsl-Datei für welchen Druck verwendet werden soll. Es können auch mehrere xsl-Dateien mit unterschiedlichem Layout und/oder Inhalt für einen Druck definiert werden. Die Auswahl des jeweiligen Druckformats erfolgt unter dem Menübutton "Einstellungen" in FN2MOD2.

## **Einrichtung im PO-Modul**

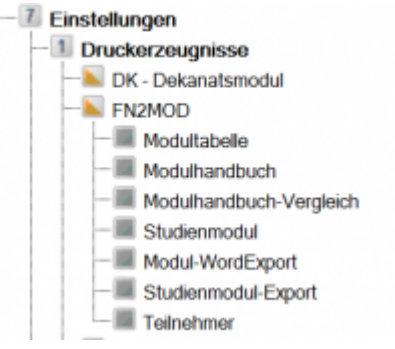

- Moduldruck: Unter dem Menüpunkt "Studienmodul" fügen Sie ein Druckformat für das Drucken eines einzelnen Moduls ein. Der Eintrag unter "Bezeichnung" wird in FN2MOD2 angezeigt. Geben Sie den Namen der zugehörigen xsl-Datei ein (z. B. Modul\_2019.xsl).
- Modulhandbuchdruck: Unter dem Menüpunkt "Modultabelle" fügen Sie ein Druckformat für das Drucken eines Modulhandbuchs ein. Der Eintrag unter "Bezeichnung" wird in FN2MOD2 angezeigt. Geben Sie den Namen der zugehörigen xsl-Datei ein (z. B. Modulhandbuch 2019.xsl).
- Modulhandbuchvergleichdruck: Unter dem Menüpunkt "Modulhandbuch-Vergleich" fügen Sie ein Druckformat für das Drucken des Modulhandbuchvergleichs ein. Der Eintrag unter "Bezeichnung" wird in FN2MOD2 angezeigt. Geben Sie den Namen der zugehörigen xsl-Datei ein (z. B. MhbVergleich\_2019.xsl).

Hinweis: Der Menüpunkt "Modulhandbuch" verweist auf ein veraltetes Druckformat.

From: <https://wiki.ihb-eg.de/>- **FlexWiki**

Permanent link: **<https://wiki.ihb-eg.de/doku.php/fn2mod2/druckerzeugnisse?rev=1570021376>**

Last update: **2019/10/02 15:02**

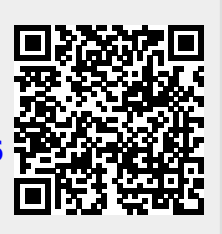